# Посібник із питань реєстрації постачальників

# Огляд:

Метою цього навчального посібника є огляд процесу заповнення Анкети реєстрації постачальника Zoetis. Zoetis використовує Ariba SLP і мережу Ariba Network (AN) для управління своїми поставками та закупівлями, а також для взаємодії з постачальниками. З Постачальника не стягується жодна плата за реєстрацію в мережі Ariba Network.

Нові постачальники повинні заповнити форму Реєстрації постачальника в мережі AN. Після обробки Zoetis і створення запису Постачальника в Zoetis ви можете почати спілкуватися з Zoetis за допомогою мережі Ariba Network або отримувати замовлення на придбання за допомогою мережі Ariba Network. Ви також можете оновити ваш профіль Zoetis за допомогою мережі AN (наприклад, контактна або банківська інформація).

ВАЖЛИВО! У вас є 30 днів, щоб заповнити Анкету реєстрації постачальника.

#### Докладніше про мережу Ariba Network (мережа AN):

Використання мережі Ariba Network для реєстрації постачальників є безкоштовним для постачальників.

Для отримання додаткової інформації про мережу Ariba Network для Постачальників відвідайте https://www.ariba.com/aribanetwork/ariba-network-for-suppliers

Посилання на вебсайт мережі Ariba Network для постачальників: https://service.ariba.com/Sourcing.aw

# **Зміст**

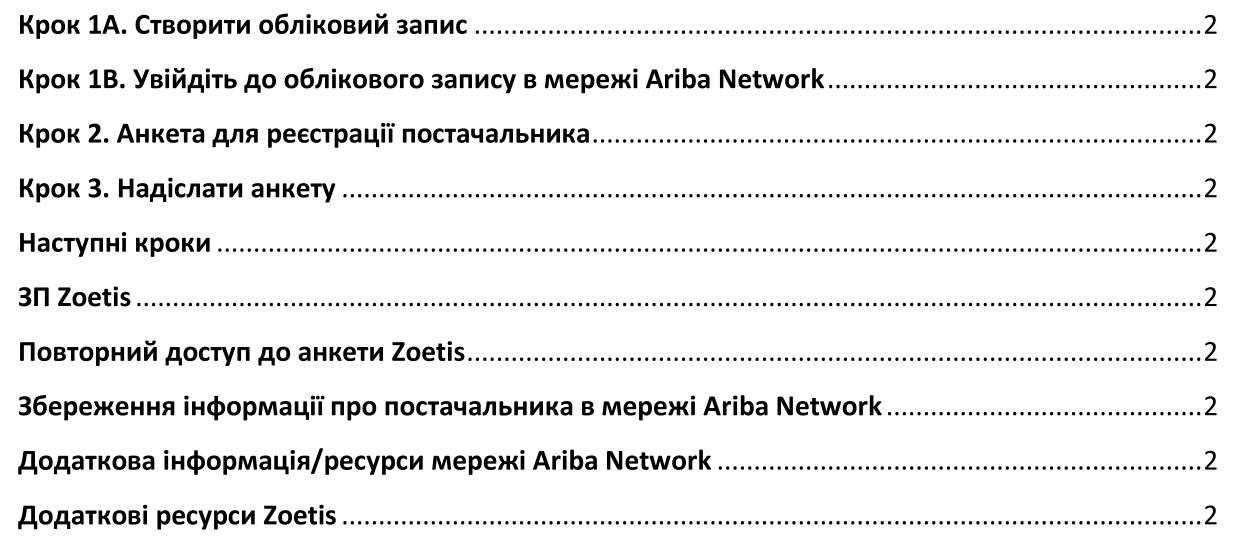

Ви отримаєте електронного листа від контактної особи з компанії Zoetis із запрошенням зареєструватися та стати постачальником Zoetis. Текст цього електронного листа викладено кількома мовами та міститиме посилання на мережу Ariba Network (мережа AN).

Якщо ви новачок у мережі Ariba Network, натисніть Sign Up (Зареєструватися), щоб створити профіль (див. крок 1А  $\bullet$ нижче)

Примітка. Посилання для створення облікового запису втратить чинність після того, як ви ним скористаєтесь. Якщо вам потрібне нове посилання для реєстрації, зверніться до контактної особи в компанії Zoetis, щоб отримати новий лист/посилання.

- Якщо для вашої компанії вже створено обліковий запис у мережі Ariba Network, Log in (Увійдіть до системи),  $\bullet$ використовуючи своє ім'я користувача та пароль (див. крок 1В нижче) Посилання для реєстрації постачальників в мережі Ariba Network: https://service.ariba.com/Sourcing.aw
- Під час використання мережі AN, процесу Реєстрації постачальника і заповнення Анкети застосовується мова, яка вказана  $\bullet$ в налаштуваннях комп'ютера користувача та мережі AN. Наприклад: Налаштування мови у Windows 10: Пуск > Налаштування > Час і мова > Мова

Виконайте наведені нижче кроки, щоб завершити процес подачі заявки постачальника.

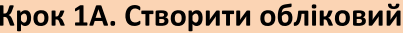

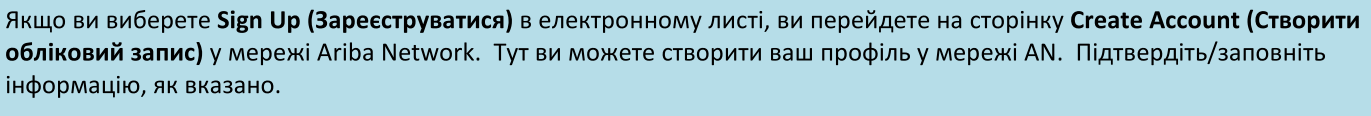

- Назва/Адреса компанії \*Якщо у вашої компанії декілька офісів, вкажіть адресу головного офісу. Ви можете вказати декілька адрес, наприклад, адресу доставки, адресу для виставлення рахунків або інші адреси пізніше в профілі компанії.
	- Інформація про обліковий запис користувача: Тут ви можете створити ваш профіль у мережі AN.
		- Адреса електронної пошти, ім'я користувача та пароль  $\circ$
		- $\circ$ Мова

 $\bullet$ 

- о Замовлення електронною поштою (використовується для відправлення замовлень на постачання вашій організації)
- Обов'язкові питання включають такі класифікації мережі Ariba Network. Ця класифікація не використовується компанією Zoetis, а потрібна для реєстрації в мережі Ariba Network. Їх можна використовувати, якщо ви вирішите стати постачальником мережі AN, якого можна знайти через пошук. Виберіть усі застосовні варіанти.
	- $\circ$ Категорії товарів і послуг:
		- Вони створені на базі UNSPSC (Стандартні коди товарів та послуг ООН).
		- Ви можете ввести опис і система розпочне пошук або скористатися Пошуком серед доступних категорій. Для перегляду потрібно вибрати з 3<sup>-го</sup> або 4<sup>-го</sup> рівнів ієрархії UNSPSC. Якщо співпадіння відсутні, виберіть варіант, який найкраще відповідає вашим бізнес-пропозиціям

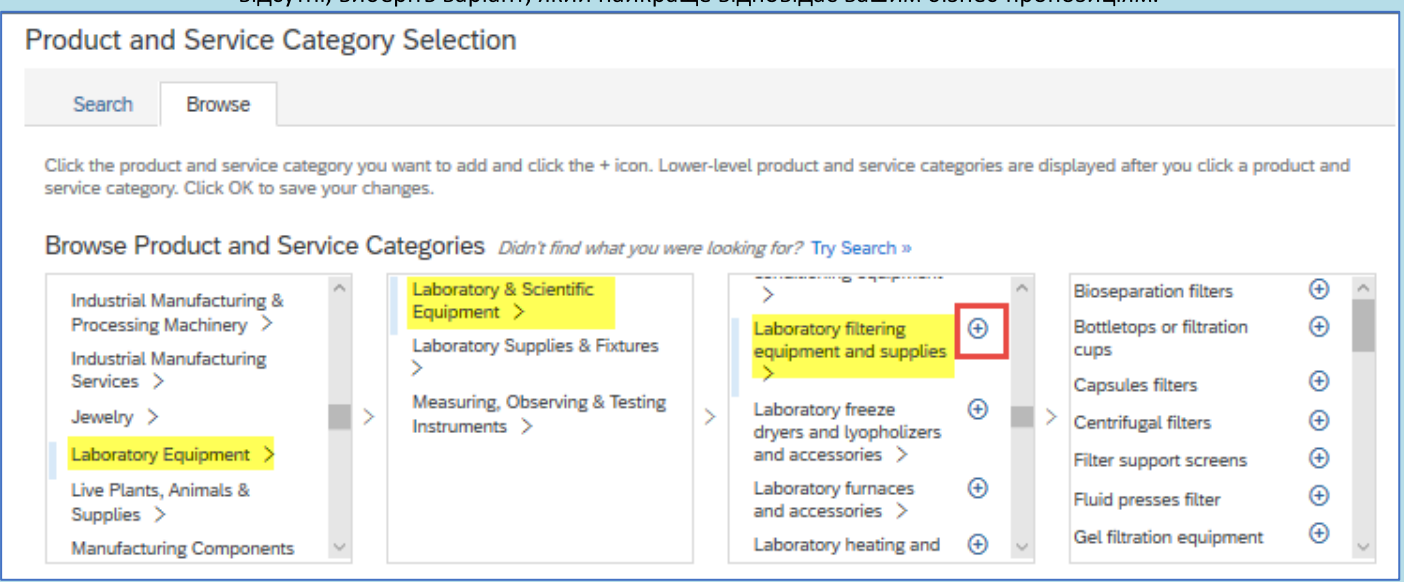

- Адреса доставки або обслуговування:  $\Omega$ 
	- Виберіть усі місця, в яких ви ведете бізнес, і в які доставляєте продукцію
	- Ви можете вибрати країну та залежно від країни, вибрати регіон/штат
- Прийміть умови використання та заяву про конфіденційність SAP Ariba

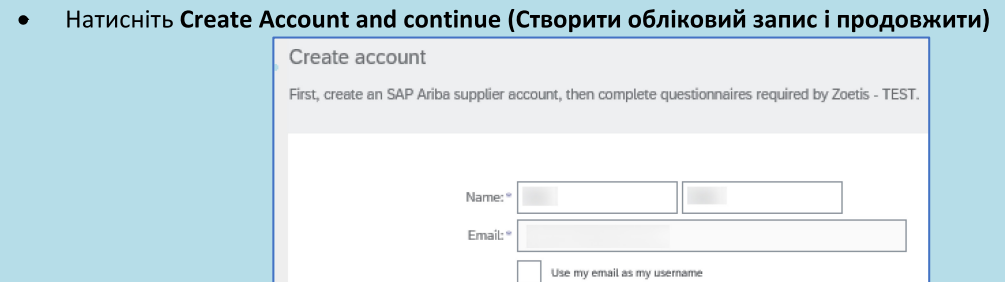

\*\*\*\*\*\*\*\*

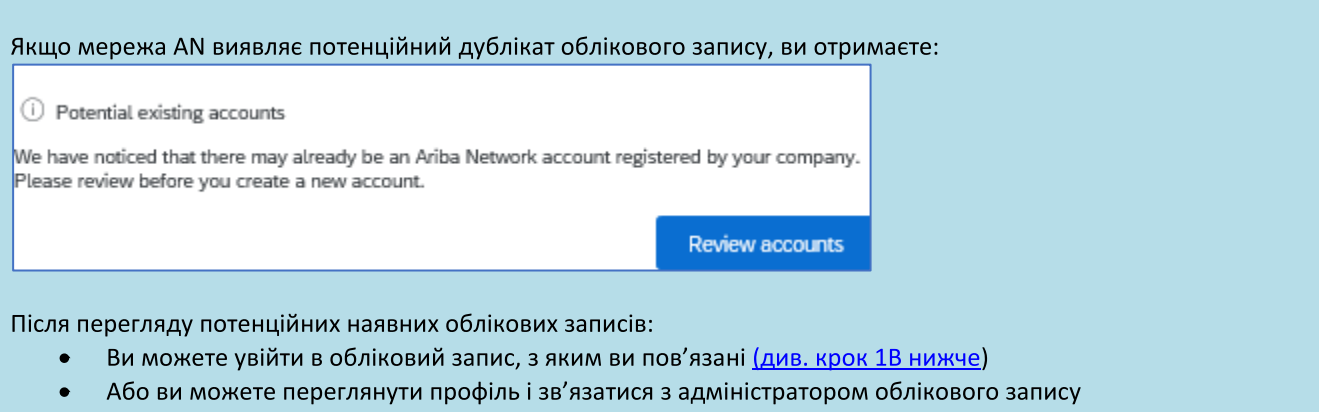

- Або, якщо співпадіння відсутнє, ви можете Continue Account Creation (Продовжити створення облікового запису), і  $\bullet$ вас буде перенаправлено до Форми реєстрації та Анкети
- Або ви можете Go back to previous page (повернутися до попередньої сторінки)  $\bullet$

Якщо знайдено дублікати облікових записів, ви можете переглянути (публічний) профіль у мережі AN і зв'язатися з адміністратором, щоб визначити, чи потрібно використовувати наявний обліковий запис мережі AN або створити новий.

- Перейти до кроку 2 Анкета для ресстрації постачальника  $\bullet$
- (\*) позначає обов'язкові поля. Якщо обов'язкове поле не застосовується, вкажіть не застосовується  $\bullet$

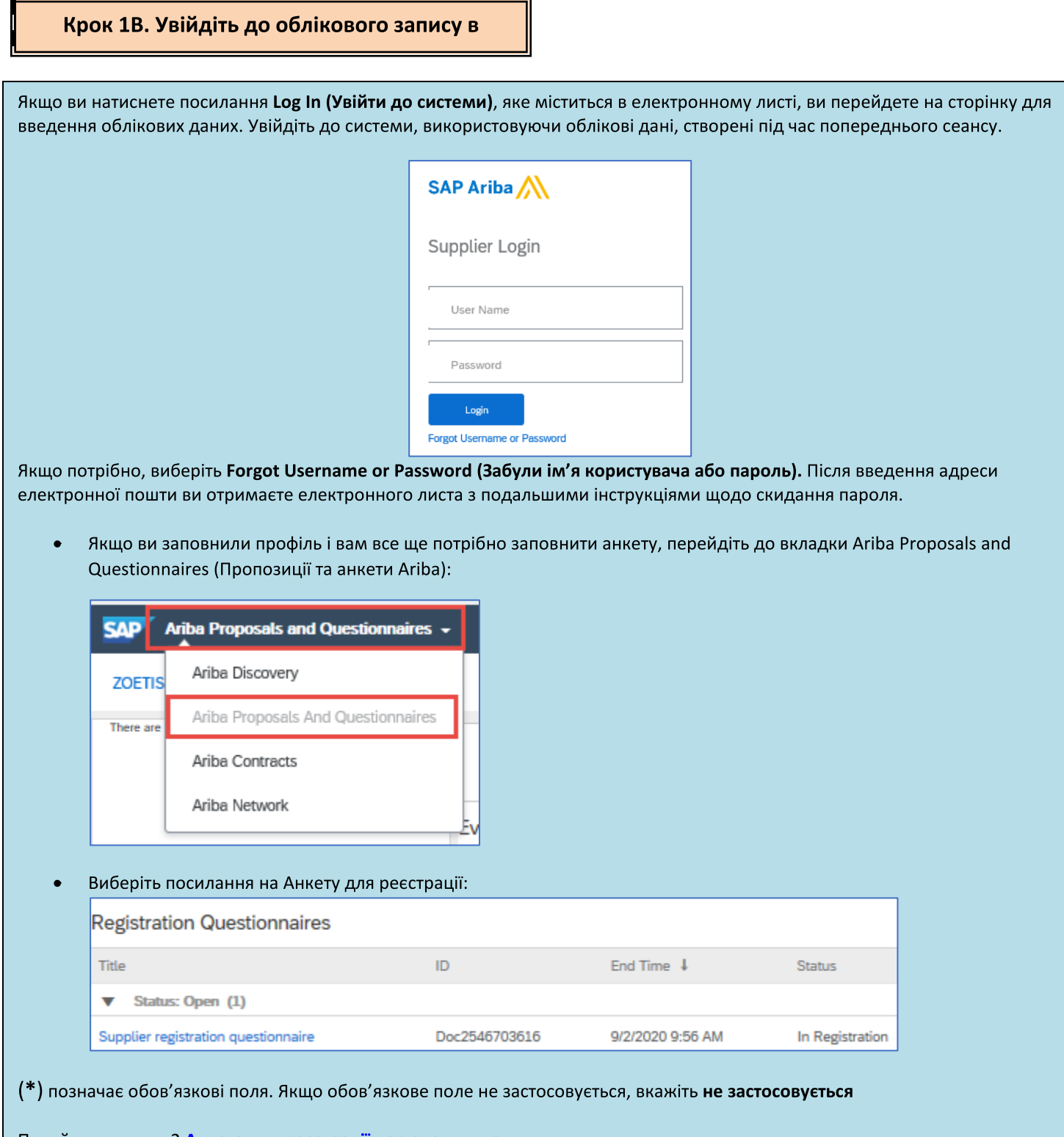

Перейти до кроку 2 Анкета для ресстрації постачальника

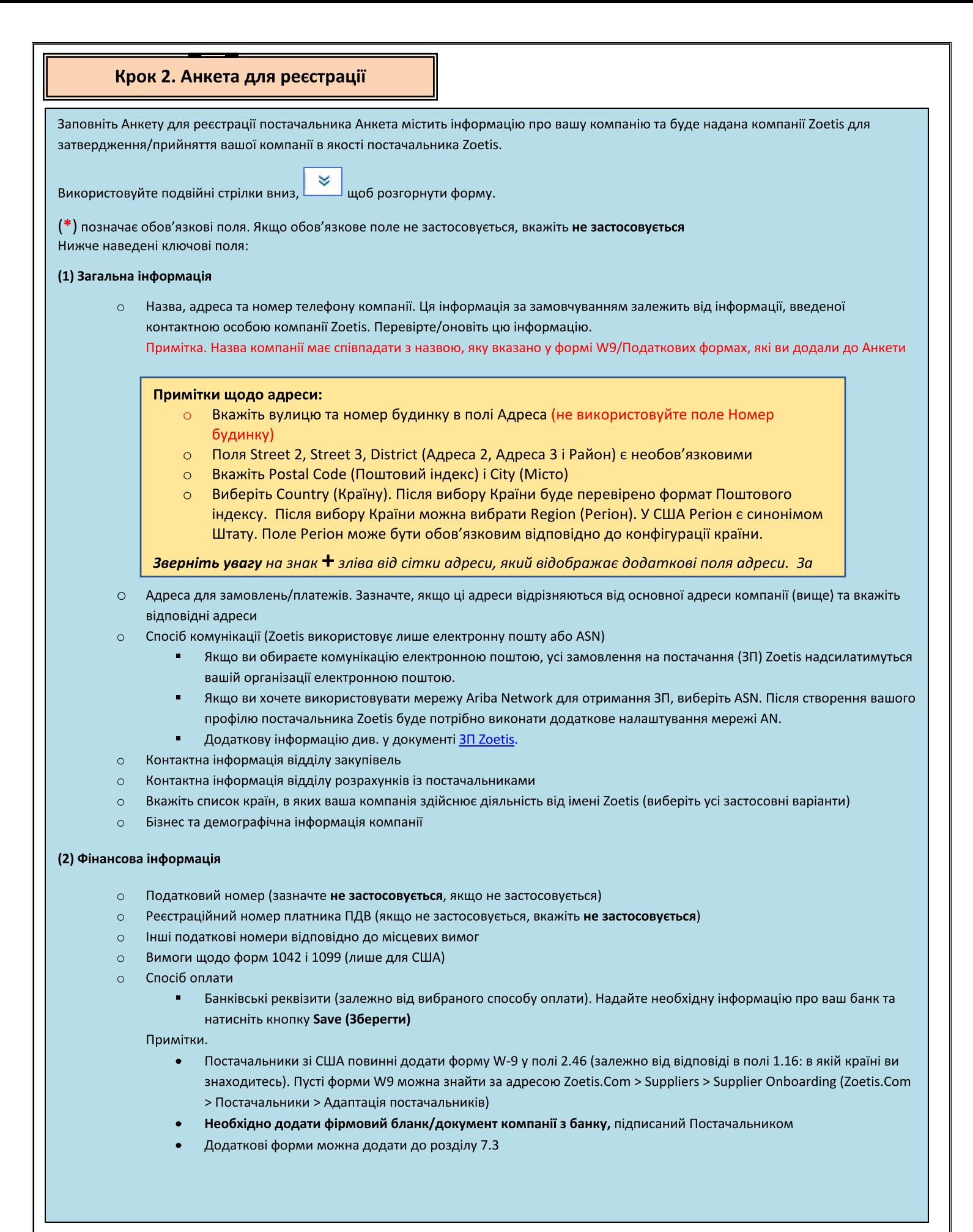

# Крок 2. Анкета для реєстрації постачальника

(3) Додаток до форми реєстрації АВАС (боротьба з хабарництвом та корупцією) (цей розділ застосовується залежно від інформації, наданої Особою в Zoetis, яка подає ваш запит).

- Цей розділ включає запитання про політику та процедури вашої компанії щодо боротьби з хабарництвом та  $\circ$ корупцією
	- Питання про субпідрядників  $\blacksquare$
	- Ē. Взаємовідносини і взаємодія з державними органами

(4) Політики та програми нормативно-правової відповідності (відображається на основі інформації, наданої Особою в Zoetis, яка подає ваш запит)

Цей розділ включає запитання про політику та процедури вашої компанії  $\circ$ 

(5) Юридична інформація (відображається на основі інформації, наданої Особою в Zoetis, яка подає ваш запит)

- Цей розділ включає запитання щодо попередньої законної діяльності вашої компанії  $\Omega$
- (6) Рекомендації (відображається на основі інформації, наданої Особою в Zoetis, яка подає ваш запит)
	- Натисніть Add Reference (Додати рекомендацію), а потім Add Contact Details (Додати контактну  $\circ$ інформацію) та заповніть обов'язкові поля.
		- Див. Примітки щодо адреси (вище)
	- Після додавання інформації натисніть кнопку Save (Зберегти). На сторінці References (Рекомендації) буде  $\circ$ вказано кількість доданих рекомендацій (наприклад, Додати рекомендації (2))
	- Якщо ви хочете додати додаткові рекомендації, натисніть Add References Details (Додати інформацію про рекомендації) та введіть Контактну інформацію № 2

#### (7) Угода про політики Zoetis

- O Додаткове вкладення, наприклад, довідки, фінансові форми
	- Огляд Політики Zoetis (обов'язково)
	- Відомості про обробку рахунків (обов'язково)
	- Вкладення. Будь ласка, додайте необхідні документи, зокрема довідки, страхові поліси, податкові та фінансові бланки тощо.

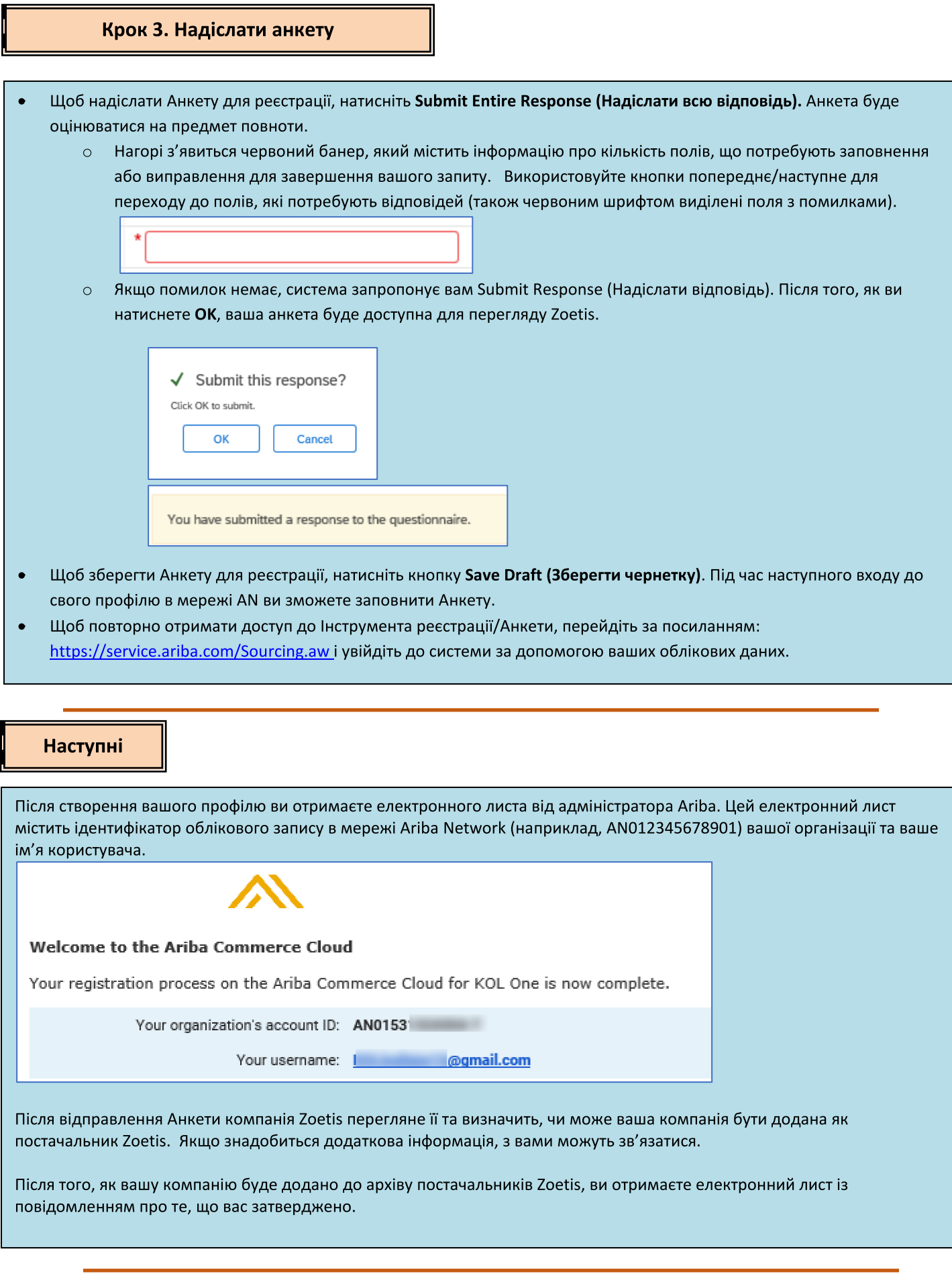

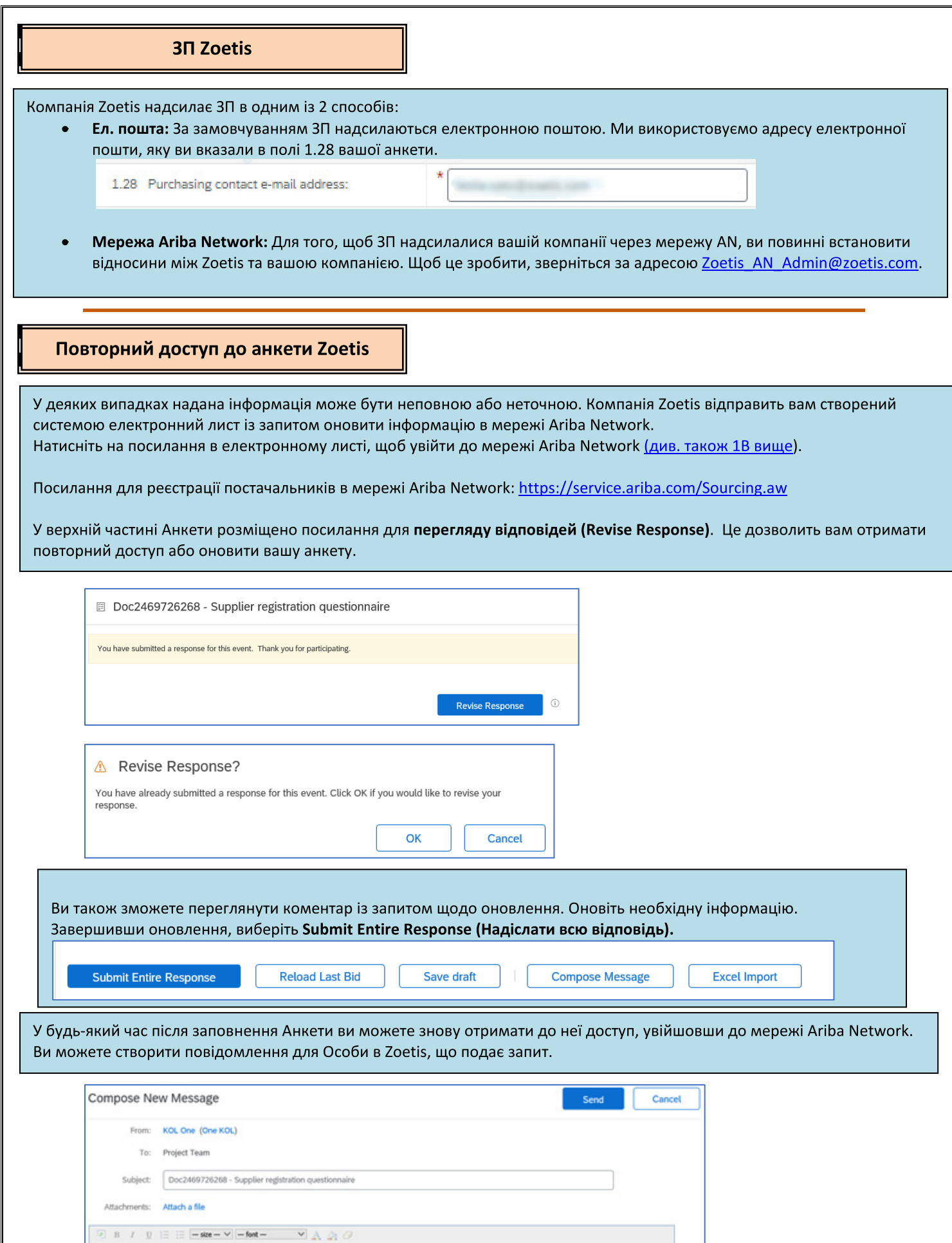

#### Перевірка статусу Анкети:

У мережі Ariba Network ви можете перевірити статус вашої анкети.

На головній сторінці мережі Ariba Network можна переглянути Анкету для реєстрації, а також її статус (наприклад, Pending approval (очікує на затвердження), Registered (зареєстровано)).

Після Реєстрації ваші відносини як постачальника Zoetis встановлені, та ми можемо почати надсилати ЗП вашій організації.

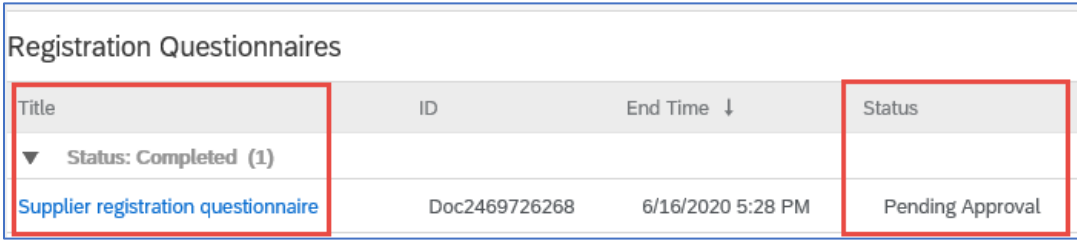

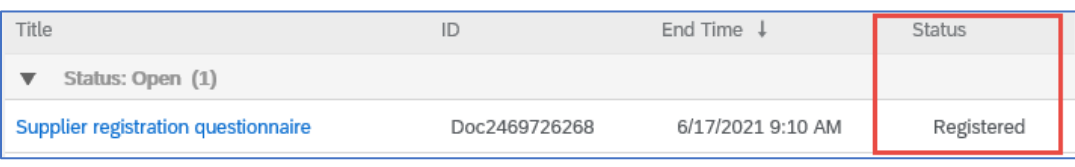

# Збереження інформації про постачальника в мережі Ariba

#### Параметри облікового запису:

Після встановлення торгових відносин із Zoetis ви можете зберігати інформацію, пов'язану з вашим профілем. У вашому обліковому записі Ariba натисніть на ініціали вашого облікового запису (верхній правий кут).

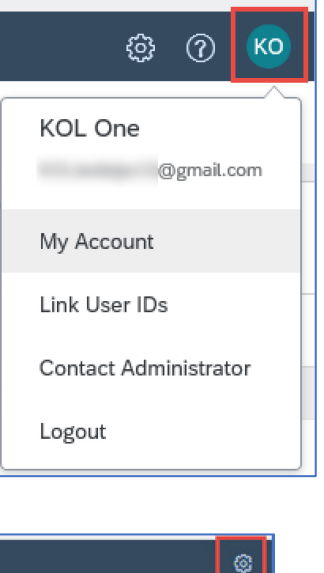

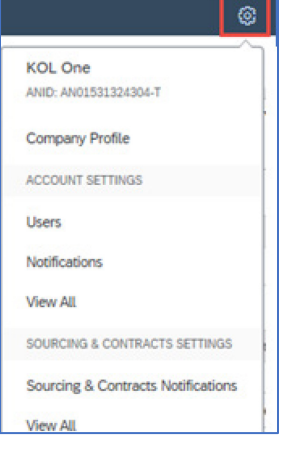

My Account (Мій обліковий запис): Включає інформацію про обліковий запис, налаштування та контактну інформацію.

Link User IDs (Поеднати ідентифікатори користувачів): Якщо у вас є декілька облікових записів користувачів, ви можете поєднати ідентифікатори користувачів. Поєднуючи ідентифікатори користувачів, ви можете:

- Входити до всіх облікових записів, використовуючи одне ім'я користувача та пароль
- Швидко змінювати облікові записи

Contact Administrator (Звернутися до адміністратора): Роль адміністратора облікового запису призначається особі у вашій організації, яка відповідає за налаштування параметрів конфігурації, управління відносинами з клієнтами, підписки на послуги та ведення облікового запису. Адміністратор облікового запису також є основною контактною особою, до якої слід звертатися, якщо вам потрібна допомога зі скиданням пароля, зміною дозволів або якщо у вас виникли інші запитання чи проблеми.

#### Налаштування компанії:

Натискаючи на значок шестерні, ви також можете переглядати/зберігати таку інформацію:

- Ідентифікаційний номер вашої компанії
	- о Профіль компанії (для вашого профілю в мережі AN)
- Налаштування облікового запису
	- о Користувачі, пов'язані з вашим обліковим записом у мережі AN
	- **O** Повідомлення (вказати частоту та адресу електронної пошти)
- Налаштування пошуку та контрактів
	- **O** Повідомлення про пошук та контракти

#### Оновлення анкети:

Ви також можете отримати доступ до анкети Zoetis і оновити інформацію, наприклад, контактну інформацію, адресу та банківську інформацію.

- Натисніть на анкету та виберіть Revise Response (Переглянути відповідь).
- Додайте всю необхідну документацію. Примітка.
	- Вносити зміни до банківської інформації можна лише на фірмовому бланку Компанії/документі від банку,  $\circ$ підписаному Постачальником
	- Для зміни імені та/або адреси необхідно:  $\circ$ 
		- Фірмовий бланк Компанії/документ із банку, підписаний Постачальником
		- $\blacksquare$ Форма W9 є обов'язковою для всіх постачальників у США. Повинна бути підписана Постачальником (підпис може бути від руки (наприклад, власноручний підпис на документі у форматі pdf) або електронний із сертифікатом)
	- У разі внесення змін до податкової інформації необхідно заповнити податкову форму
- Усі зміни буде надіслано Zoetis для оновлення вашого профілю.

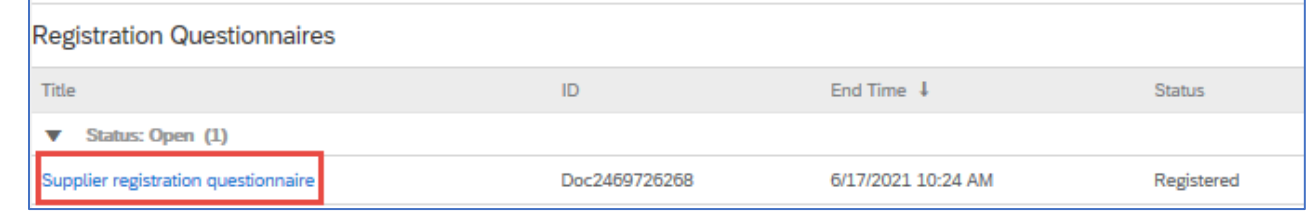

# Додаткова інформація/ресурси мережі Ariba

 $\bullet$ 

- Додаткову допомогу та інформацію про мережу AN можна знайти, натиснувши на значок?  $\bullet$ 
	- Мережа Ariba Network передбачає кілька типів облікових записів: Standard (Стандартний) та and Enterprise (Корпоративний).
		- Стандартний обліковий запис є безкоштовним для Постачальників і ідеально підходить, якщо вам потрібні лише основні функції мережі Ariba Network, наприклад:
			- Отримання замовлень на покупку
			- Статус виставлених рахунків та платежів
			- Участь у заходах із пошуку
		- Корпоративний обліковий запис пропонує більш надійний функціонал мережі AN та передбачає плату за використання. На додаток до стандартних функцій, Корпоративний обліковий запис пропонує:
			- Каталоги, якими керує Постачальник
			- Необмежену кількість відповідей RFP через SAP Ariba Discovery  $\blacksquare$
			- Співпраця з ланцюгом поставок
			- Пріоритетна підтримка клієнтів
- На вебсайті мережі AN ви можете обрати Upgrade (Апгрейд) до Корпоративного облікового запису.  $\bullet$
- $\bullet$ Для отримання додаткової інформації про функціонал мережі AN відвідайте: https://www.ariba.com/ariba-network/ariba-network-for-suppliers/accounts-and-pricing
- Посилання на вебсайт для постачальників мережі Ariba Network: https://service.ariba.com/Sourcing.aw  $\bullet$

#### Як отримати доступ до облікового запису колишнього адміністратора?

- Якщо адміністратор облікового запису все ще працює у вашій компанії, він може перепризначити обліковий запис адміністратора іншому користувачу або змінити інформацію користувача, зазначивши іншу особу.
- Якщо адміністратор облікового запису більше не працює у вашій компанії, але ви маєте доступ до зареєстрованої  $\bullet$ електронної пошти:
	- Скористайтеся посиланням для зміни пароля на сторінці входу в систему для постачальника та подайте запит на скидання пароля.
	- $\circ$ Після доступу до облікового запису ви можете передати роль адміністратора облікового запису іншій особі або перепризначити її собі.
- Якщо адміністратор облікового запису більше не працює у вашій компанії, і у вас немає доступу до зазначеної  $\bullet$ електронної пошти, зверніться до служби підтримки клієнтів SAP Ariba через Центр підтримки, щоб змінити адміністратора. Вам потрібно буде вказати ANID номер облікового запису, ім'я зазначеного адміністратора та адресу електронної пошти. Ваш контакт у Zoetis може надати вам ANID. Запити на перепризначення облікового запису надсилаються до певної команди Служби підтримки клієнтів SAP Ariba, яка за необхідності перевірятиме інформацію та співпрацюватиме з іншими користувачами облікового запису. Потім із вами зв'яжеться Ariba та надасть подальші інструкції.

Постачальники можуть відвідати **www.zoetis.com** > Suppliers (Постачальники) та скористатися такими ресурсами:

- Інформація постачальника
	- **Адаптація постачальників** 
		- $\blacksquare$ SLP - Посібник із питань реєстрації постачальників компанії Zoetis
		- Податкові форми для постачальників  $\blacksquare$ 
			- W9  $\bullet$
			- Форма утримання податку на доходи  $\bullet$
	- **O** Умови та положення замовлень на постачання
	- $\circ$ Вимоги до рахунків
	- $\circ$ Надсилання рахунків
	- Запит щодо самообслуговування до відділу розрахунків  $\circ$
- Постачальники можуть надсилати запитання за адресою: https://www.zoetis.com/suppliers/form.aspx

### Дякуємо за співпрацю із Zoetis